# Beamer によるプレゼンテーション

応用 数学

岡山理科大学

December 1, 2023

## 先頭行

Y=documentclass[dvipdfmx,cjk]{beamer}

## 先頭行

Y=documentclass[dvipdfmx,cjk]{beamer}

## プリアンプルの部分

 $\texttt{HusethemefAntibes} \leftarrow \texttt{F}-\texttt{v}$ 

## 先頭行

Y=documentclass[dvipdfmx,cjk]{beamer}

## プリアンプルの部分

 $\texttt{\#usetheme\{Antibes\}} \leftarrow \texttt{\#} \negthinspace - \negthinspace \negthinspace \triangledown$ ¥title{大学生活について} ← プレゼンのタイトル

## 先頭行

Y=documentclass[dvipdfmx,cjk]{beamer}

## プリアンプルの部分

 $\texttt{\#usetheme\{Antibes\}} \leftarrow \texttt{\#} \negthinspace - \negthinspace \negthinspace \triangledown$ ¥title{大学生活について} ← プレゼンのタイトル Y=author{S22M999 応数 学} ← 著者、発表者

## 先頭行

Y=documentclass[dvipdfmx,cjk]{beamer}

## プリアンプルの部分

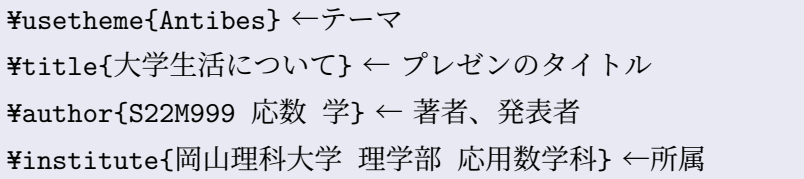

発表内容は、

¥begin{document} と ¥end{document} の中に frame を作り、(基本的に) その frame 内で 1 ページとする。frame 環境の中では、通常の ATEX のコマンドを使用する。

この options にはさまざまなオプションが用意されているが、良く使う のは t,c,b だと思う。これは各フレームで文字を 上, 中, 下 のどの位置に 表示させるかを指定する。

## frame 内の例

## frame 内の例

 $\overline{\text{H}}$ begin{frame}{}  $*$ titlepage  $\texttt{Yend}\{\texttt{frame}}\}$ ¥begin{frame}[t]{まずは} 最初のページ。 Y=end{frame}

................

# オプション [t] の例

オプション [t] は、top に内容がくる。

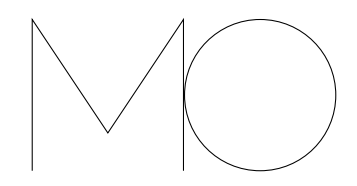

図ももちろん入れられる。その場合は、TikZ の設定もプリアンプルに入 れること。

オプション [b] の例

オプション [b] は、bottom に内容がくる。 応用 数学 (岡山理科大学) Beamer によるプレゼンテーション December 1, 2023 6 / 12

### ブロック

#### 基本ブロック

基本的なブロック囲みは ¥begin{block}{基本ブロック} 基本的なブロックです。 Y=end{block} としている。

ちなみに、この frame の options に c を指定しているので、上下の中央に 表示されている。

## ポーズ

1つの画面内のオブジェクトを順番に表示させるときは、¥pause を使う。

まず、¥pause 次に。

と書くと、

## ポーズ

1つの画面内のオブジェクトを順番に表示させるときは、¥pause を使う。

まず、¥pause 次に。

と書くと、

まず、

## ポーズ

1つの画面内のオブジェクトを順番に表示させるときは、¥pause を使う。

まず、¥pause 次に。

と書くと、

まず、次に。

 $\bullet$  その1

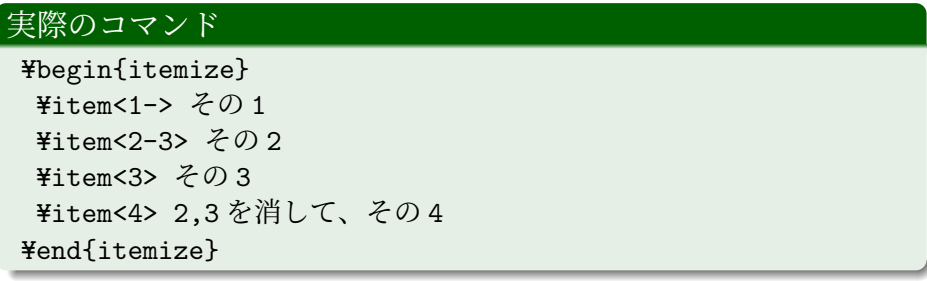

- $\bullet$  その1
- その2

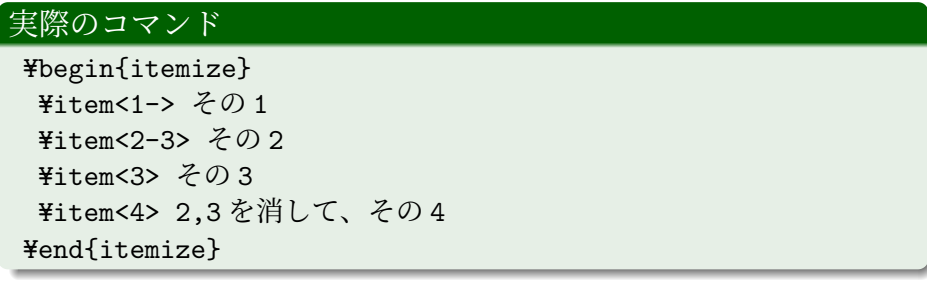

- その1
- その2
- その3

## 実際のコマンド

¥begin{itemize} ¥item<1->  $\text{\textless}$  0 1 ¥item<2-3> その 2 ¥item<3> その3 ¥item<4> 2,3を消して、その 4  $\texttt{Yend}$ (itemize)

 $\bullet$  その1

● 2,3 を消して、その4

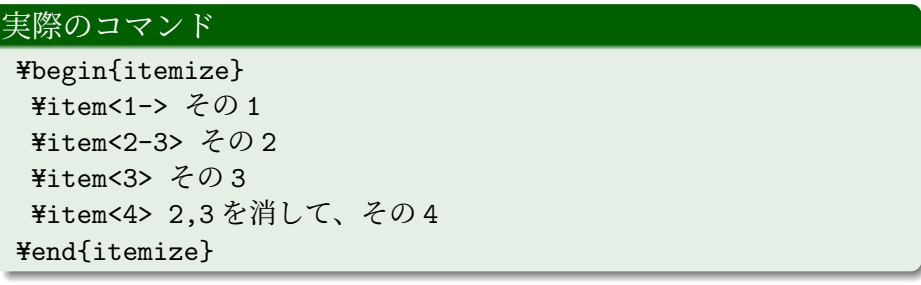

文字に色を付けたり、装飾することも出来、途中で変えることも出来る。 bababababababababababababababab *n* 次正方行列 *A* が正則である。

文字に色を付けたり、装飾することも出来、途中で変えることも出来る。 bababababababababababababababab *n* 次正方行列 *A* が正則である。

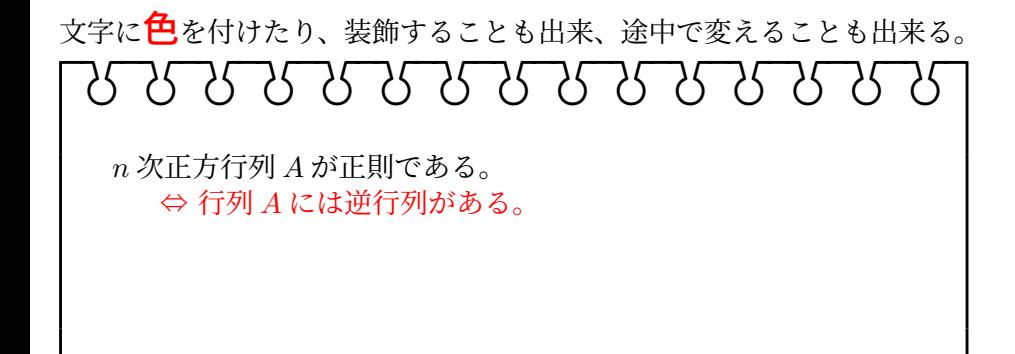

文字に色を付けたり、装飾することも出来、途中で変えることも出来る。 bababababababababababababababab *n* 次正方行列 *A* が正則である。 ⇔ 行列 *A* には逆行列がある。 ⇔ *XA* = *E<sup>n</sup>* かつ *AX* = *E<sup>n</sup>* となる行列 *X* が存在する。

文字に色を付けたり、装飾することも出来、途中で変えることも出来る。 bababababababababababababababab *n* 次正方行列 *A* が正則である。 ⇔ 行列 *A* には逆行列がある。 ⇔ *XA* = *E<sup>n</sup>* かつ *AX* = *E<sup>n</sup>* となる行列 *X* が存在する。 ⇔ 行列 *A* の階数 (ランク) は *n* である。

 $\mathcal{A} \hspace{.1cm} \Box \hspace{.1cm} \mathbb{P} \hspace{.1cm} \mathcal{A} \hspace{.1cm} \overline{\mathcal{B}} \hspace{.1cm} \mathbb{P} \hspace{.1cm} \mathbb{P} \hspace{.1cm} \mathbb{P} \hspace{.1cm} \mathbb{P} \hspace{.1cm} \mathbb{P} \hspace{.1cm} \mathcal{D} \hspace{.1cm} \mathbb{Q} \hspace{.1cm} \mathbb{Q} \hspace{.1cm} \mathbb{Q}$ 

文字に色を付けたり、装飾することも出来、途中で変えることも出来る。 bababababababababababababababab *n* 次正方行列 *A* が正則である。 ⇔ 行列 *A* には逆行列がある。 ⇔ *XA* = *E<sup>n</sup>* かつ *AX* = *E<sup>n</sup>* となる行列 *X* が存在する。 ⇔ 行列 *A* の階数 (ランク) は *n* である。 ⇔ 行列 *A* の *n* 個の縦 **(**横**)** ベクトルは **1** 次独立である。

## 最後に二段組

・beamer は MS PowerPoint のよう にアニメーションなどは出来ない。

・しかし、論文を LATEX で書いた場 合、そのソースファイルからプレゼ ンテーション用の原稿を作ることが 容易。

・また、作成したファイルは pdf な ので、互換性が高い。

・ちなみに、組み合わせて使えない コマンドが結構多い。

#### まとめ

・想像力と工夫が必要!

- 1
- $\bullet$  2
- 3
- 4 に対して、
- 5
- 6
- $\bullet$  7

• 1

- $\bullet$  2 4
- 6

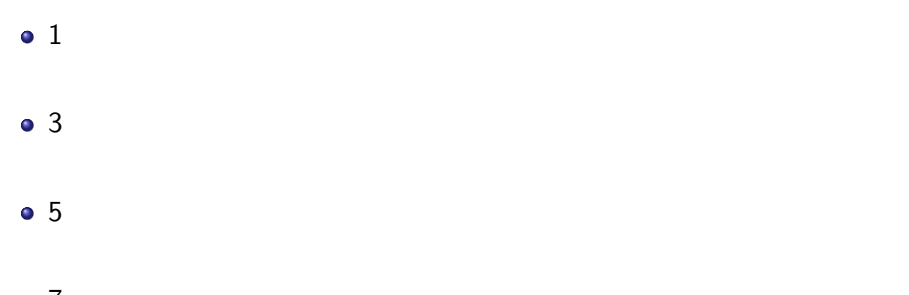

 $\bullet$  7

- $\bullet$  2
- 3
- 5
- $\bullet$  7

- 1
- $\bullet$  2
- 3
- $\bullet$  4
- 5
- 
- 6
- $\bullet$  7